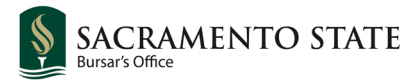

Log into your **My Sac State** and navigate to the **Student Center**.

From your Student Center, access your **To Do List.** Click **1098-T Consent**

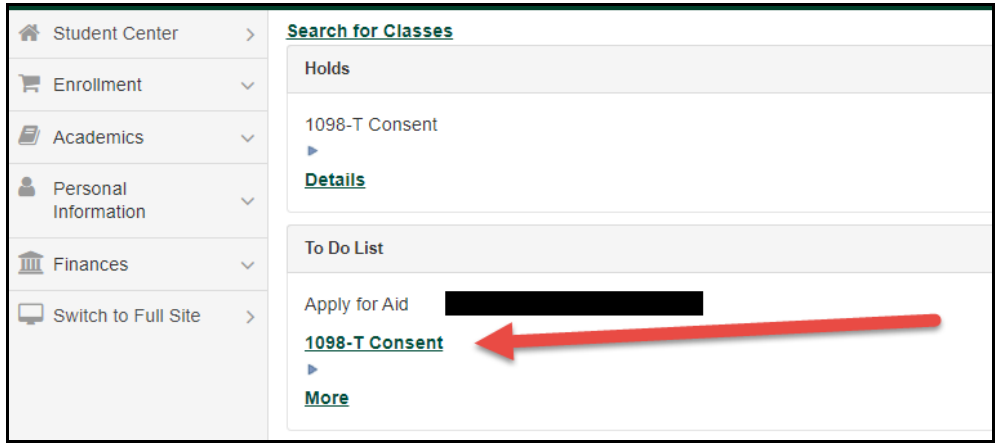

## Read the 1098-T Tuition Agreement. Click **Accept** or **Decline**. Click **Save**.

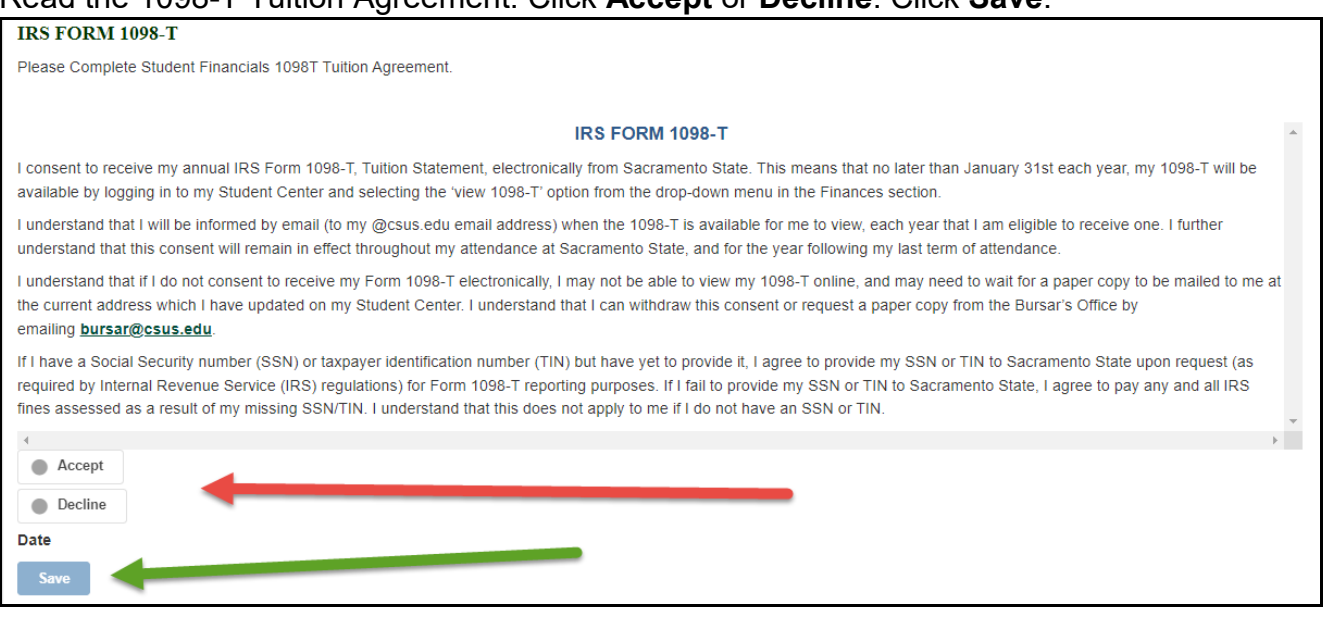

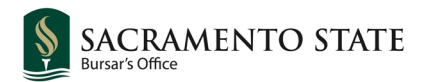

## Click **Complete Task**.

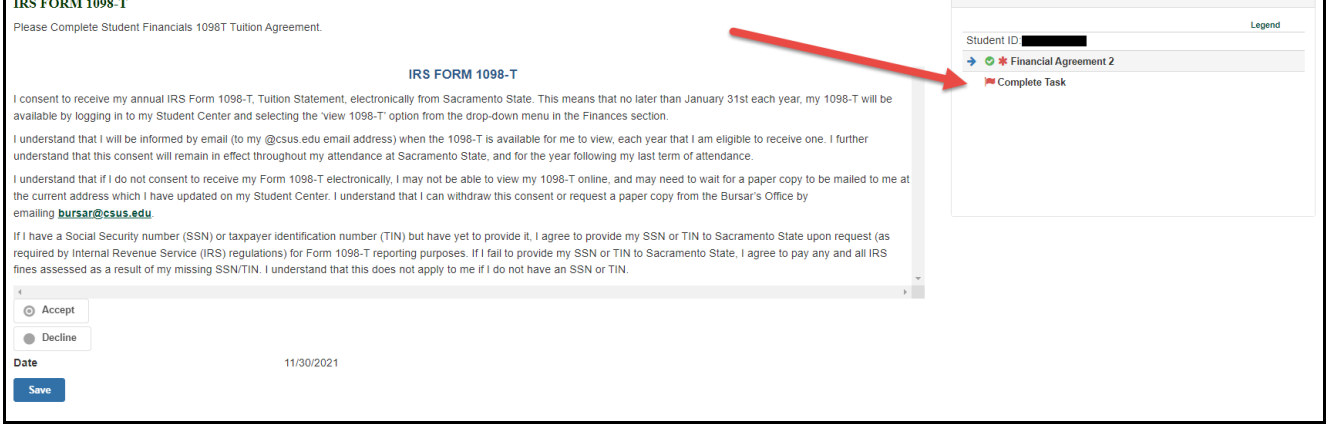

## Click **Finish.**

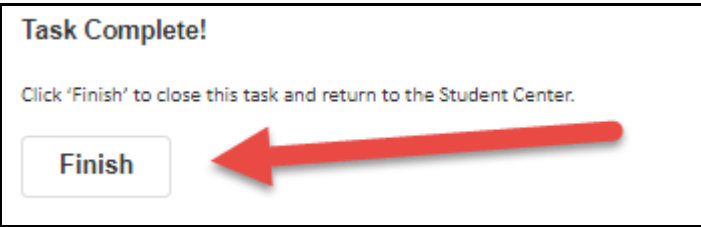